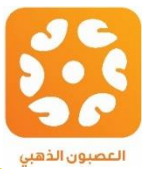

# تعريف شامل عن تطبيق العصبون الذهبى

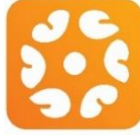

العصبون الـذهبي للللم عكرفية\\والبطيليوم

# **Golden Neuron**

#### أهمية تطبيق العصبون الذهبي

تأتى الأهمية الكبيرة لتطبيق العصبون الذهبى بالنسـبة لطلاب البكالـوريا من حيث أنه يـحـتـوى نمــوذج شــامل لكل درس من دروس مـــادة العــلوم وفق النمط الامتحانى حيث أن مــادة العلوم تحــتاج للفهم واللحفظ ولكن هذا غير كافي دون حل نمـــاذج ومــذاكرات، وقد وضعت الأسـئـلة مُنـتـقاة بعـناية بعيداً عن الأســـدَّــلة المـشـتـتة غير المفيدة وتكون جميع الأسئــلة في البــداية غير محلولة لكى تختبر معلوماتك ومن ثم تستطيع وبلضاغاطة زر اللحاصول على الحواب الشامل والدقيق.

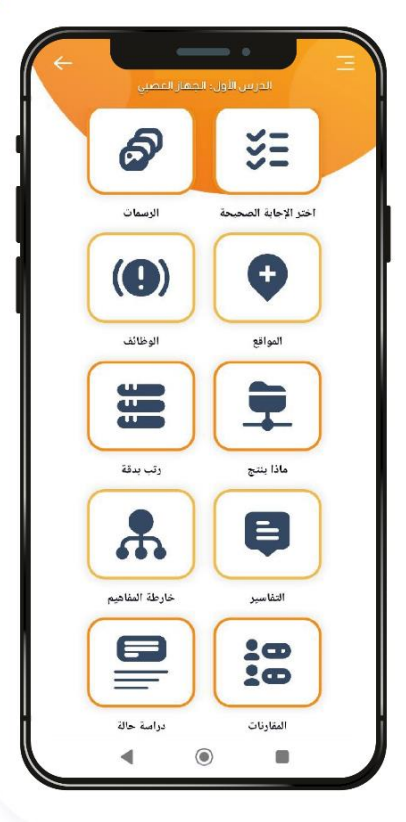

#### محتويات وميزات العصبون الذهبى:

- √ يحوي نموذج امتحاني و شامل لكل أفكار الدرس.
- √ يحوى الـجـواب الـكــامل والـدقـيـق لـكل سؤال.
- الـتـنويه على الــملاحظات والـنكشات المهمة.
- حــل لمشــكلة حــفــظ الـرسمات والمـسميات.
- تــحديد أســئلة الــدورات بــلون أحــمــر مــمـيز.
- √ إضـافة قسم خــاص لــدورات المـنماج الحديث.
- √ خَاصِية إضافة الأسئلة المميزة لقسم المفضلة.
- √ يفيد للمراجعة قبل الامتحان بعد التحضير من الكتاب.
- ﴾ التطبيق لا يحتاج لُلإتصال بالانترنت عدا أثناء تفعيله.

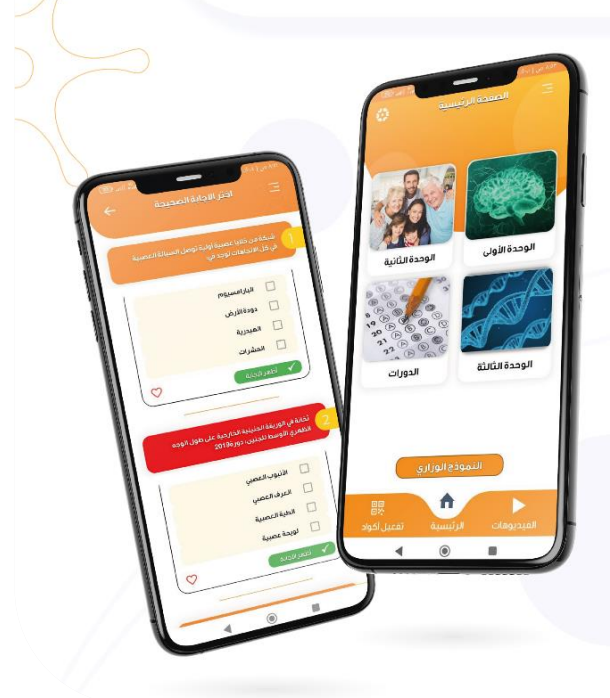

## **الروابط**

**لتحميل التطبيق من التلغرام: [اضغط هنا](https://t.me/The_golden_neuron/25)**

**لتحميل التطبيق من موقع أخر: [اضغط هنا](https://www.mediafire.com/file/zvt675qploauquq/GoldenNeuron.apk/file)**

**فيديو شرح طريقة االشتراك بالعصبون الذهبي: [اضغط هنا](https://youtu.be/GBf-3b2QZA0)**

**فيديو شرح كامل لتطبيق العصبون الذهبي: [اضغط هنا](https://youtu.be/0VDb_9WhCE4)**

**تابعنا على الفيسبوك: [اضغط هنا](https://www.facebook.com/profile.php?id=100087573360571&mibextid=ZbWKwL)**

**تابعنا على التلغرام: [اضغط هنا](https://t.me/The_golden_neuron)**

**للتواصل مع مسؤولين التطبيق على الواتساب: [اضغط هنا](https://wa.me/message/QIIWBZREEXUVE1) أو انقل الرقم: 0983342568**

### **بعض الصور من داخل التطبيق**

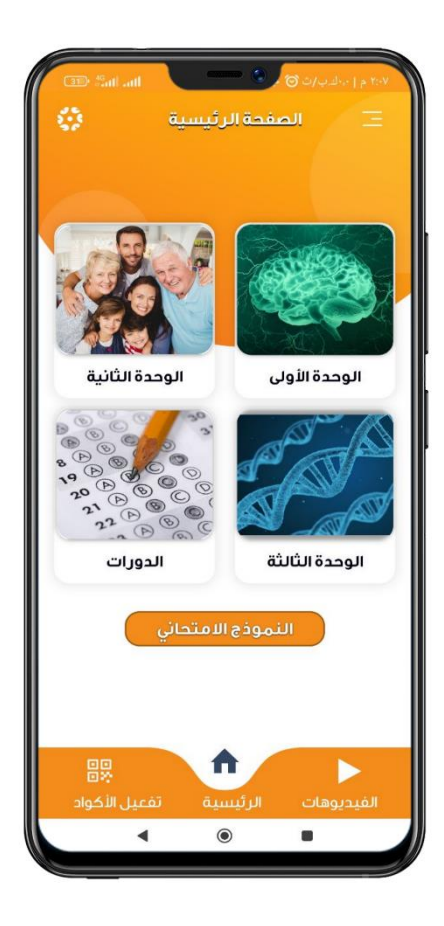

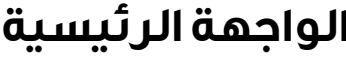

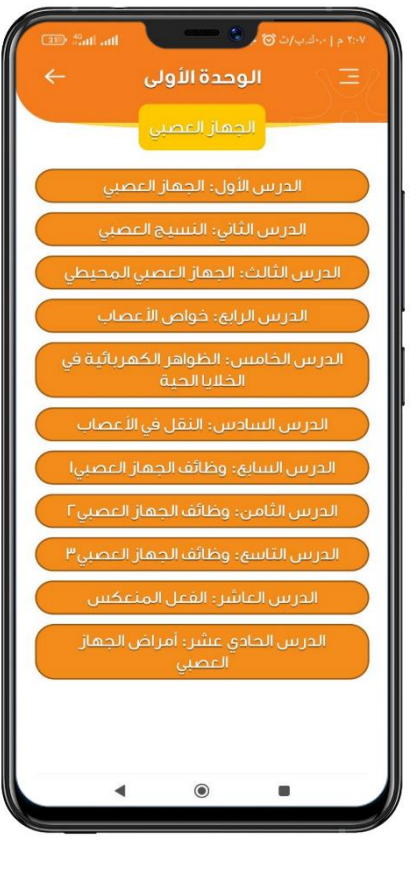

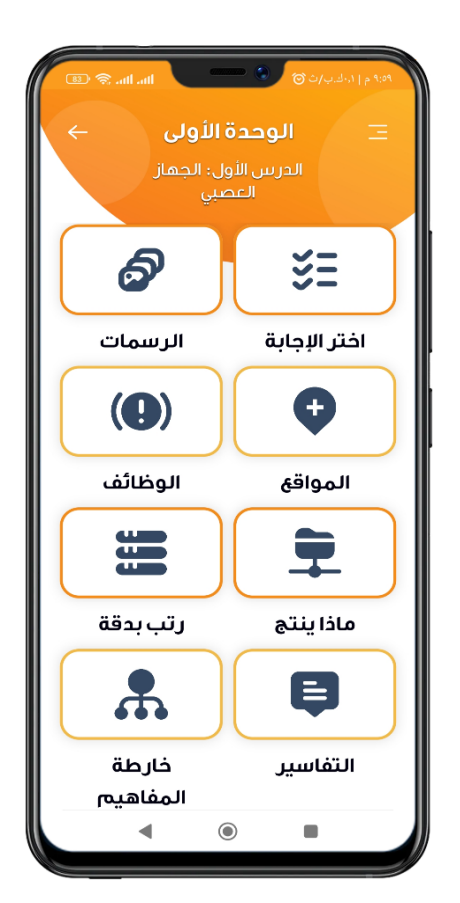

 **الواجهة الرئيسية الدروس توزيع األسئلة بكل درس** 

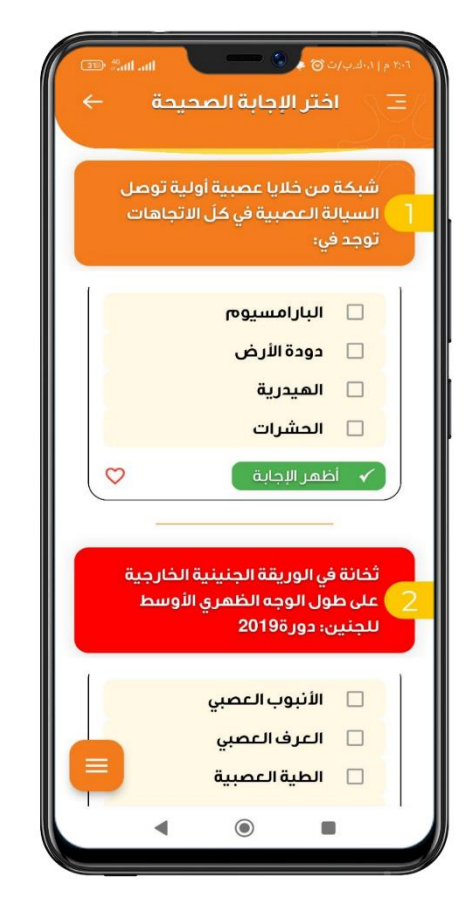

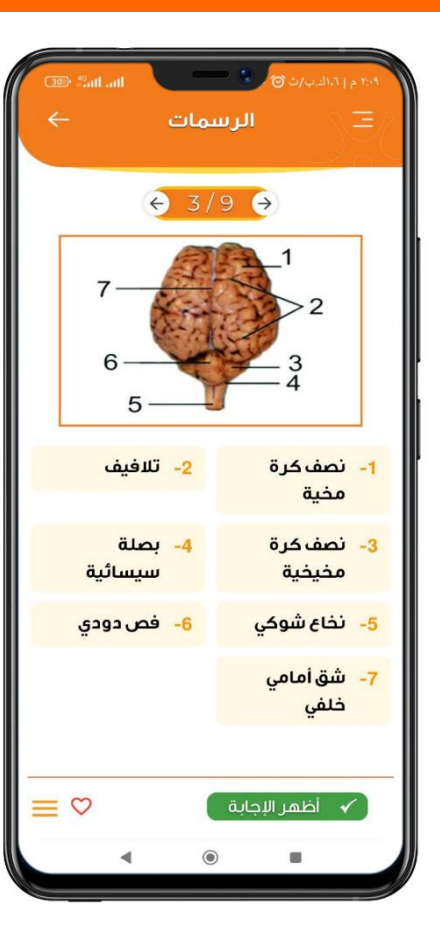

 **أسئلة اختر اإلجابة الرسمات والمسميات خارطة المفاهيم**

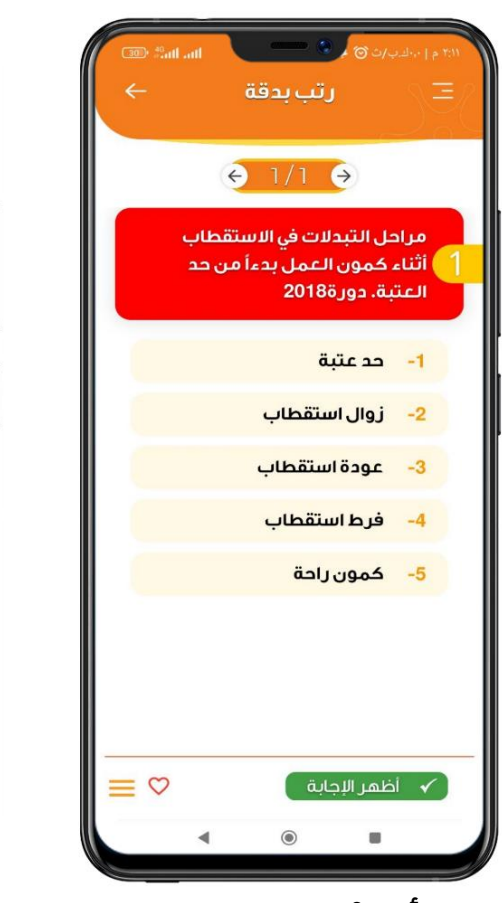

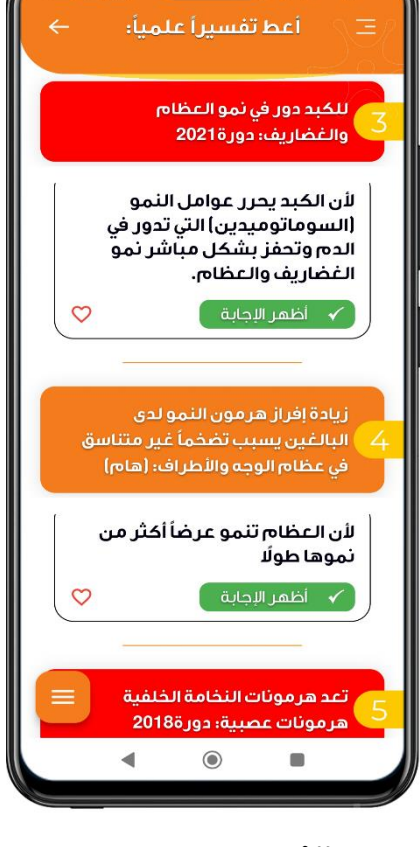

 **أسئلة الترتيب التفسير العلمي دراسة حالة**

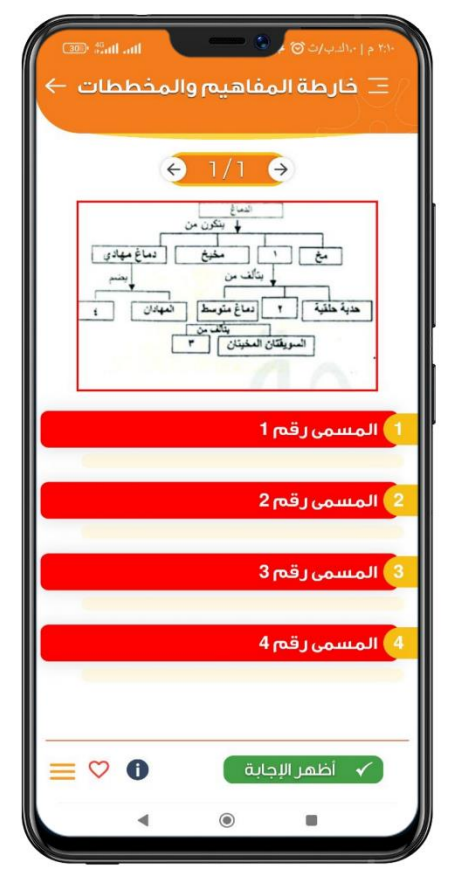

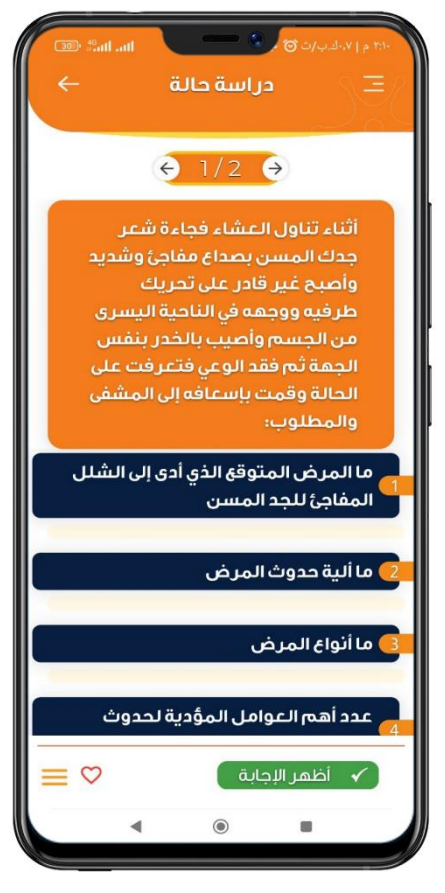

## **طريقة تفعيل التطبيق**

- **التطبيق يحوي أول 4 دروس وأسئلة الدورات مجانا ولتفعيل الدروس المقفولة فإنك بحاجة لشراء أكود التفعيل من مراكز البيع المعتمدة في محافظتك.**
- **لشراء األكواد ادخل إلى ايقونة مراكز البيع واختر أقرب مركز لبيع األكواد واطلب منه كودين لتفعيل تطبيق العصبون الذهبي )كود للوحدة األولى + كود للوحدة الثانية والثالثة معا (**
	- **سعر الكود الواحد 8500 ل.س فقط.**
- **بعد شراء األكواد افتح أيقونة تفعيل األكواد في الزاوية السفلية اليسرىثم اختر القسم الذي تريد تفعيله وانقر علىمربع الماسح الضوئي ثم و ّجه الكاميراباتجاه الكود ثم اضغط تفعيل الكود.**

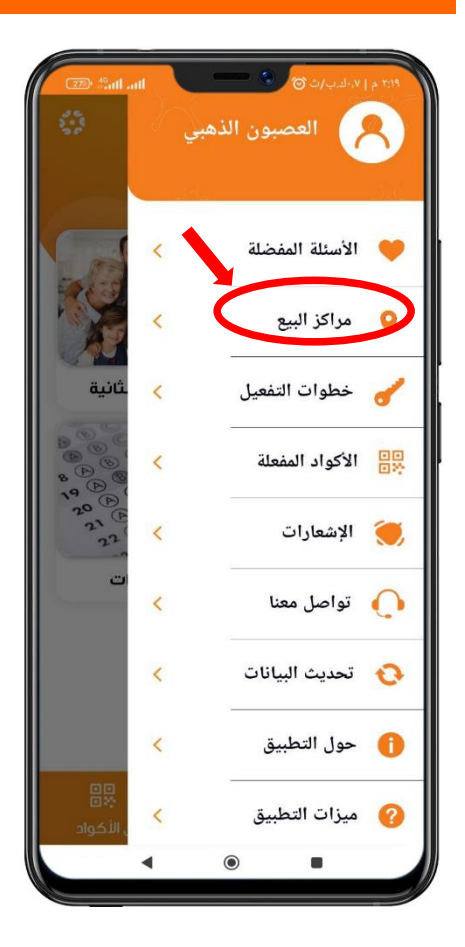

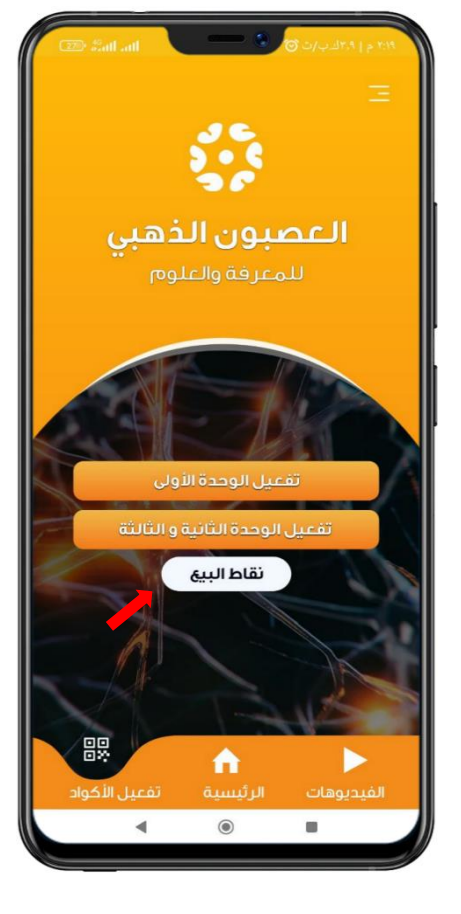

 **أيقونة مراكز البيع أيقونة تفعيل األكواد مربع الماسح الضوئي**

**- نهاية المستند -**

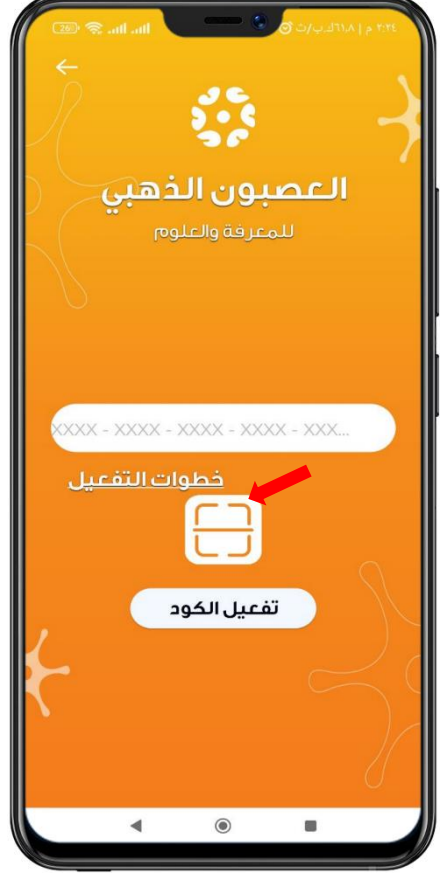